## **How to Order a Sports Action Poster!**

Make a note of the poster style you're interested in. Note: Laser and Gridlocked allow 3 photos while High Tech only allows 2.

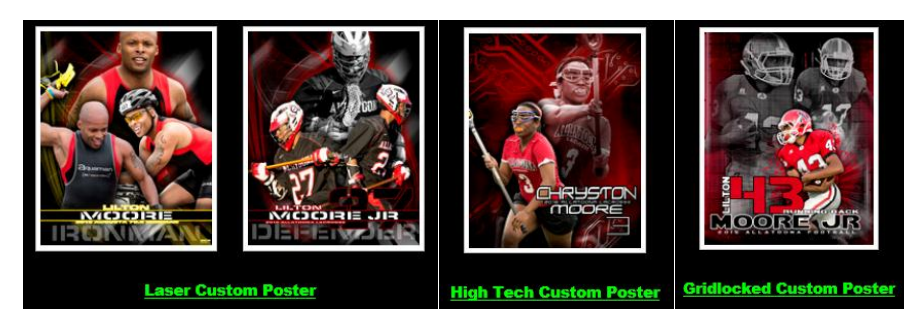

Now select your photos you want on your poster. If you've already saved photos to your "Favorites" folder, then you're in good shape!

If not, you can begin looking through the galleries to start saving photos to "Favorites" or either use one photo to start the buying process. (Note: For Lacrosse photos, be sure not to select photos from the "LOW-RES" gallery.)

Select one of the photos that you want for your poster and under the "Buy" menu, you can either "Select Product" or "Save for Purchasing Later."

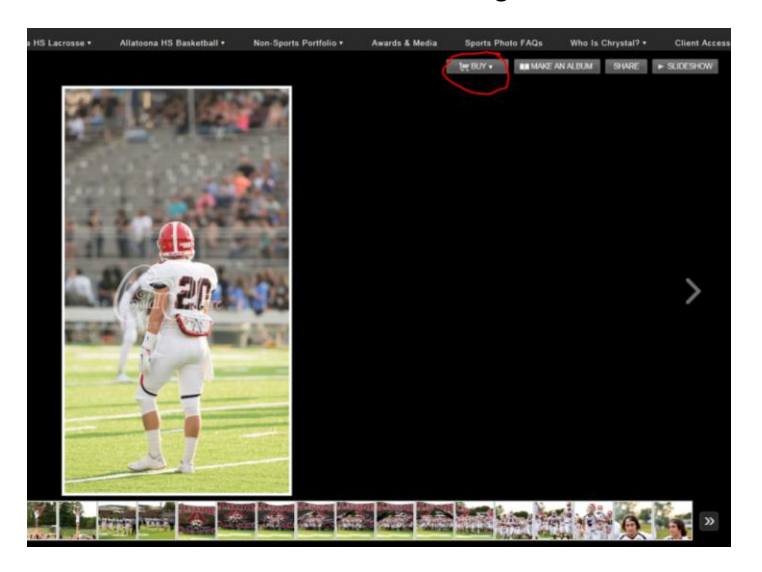

If you select "Select Product", you will be prompted to select which Product. For Sports Action Posters, click on "Other Products."

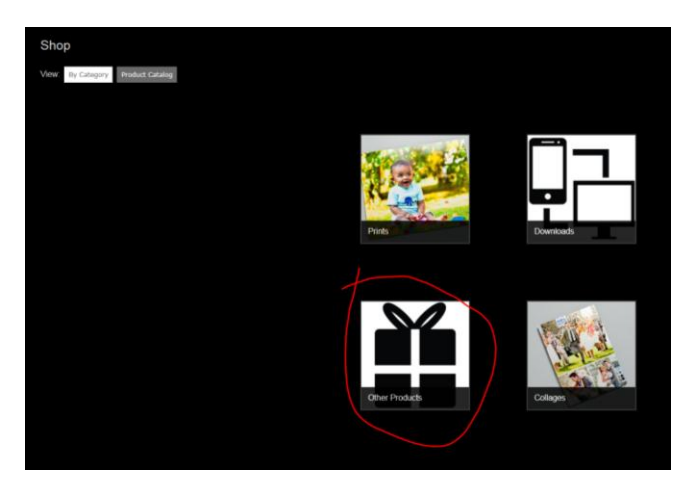

You'll then see the Sports Action Posters (type and sizes) to select from. Click "Customize" next to the Poster type and size that you're interested in customizing.

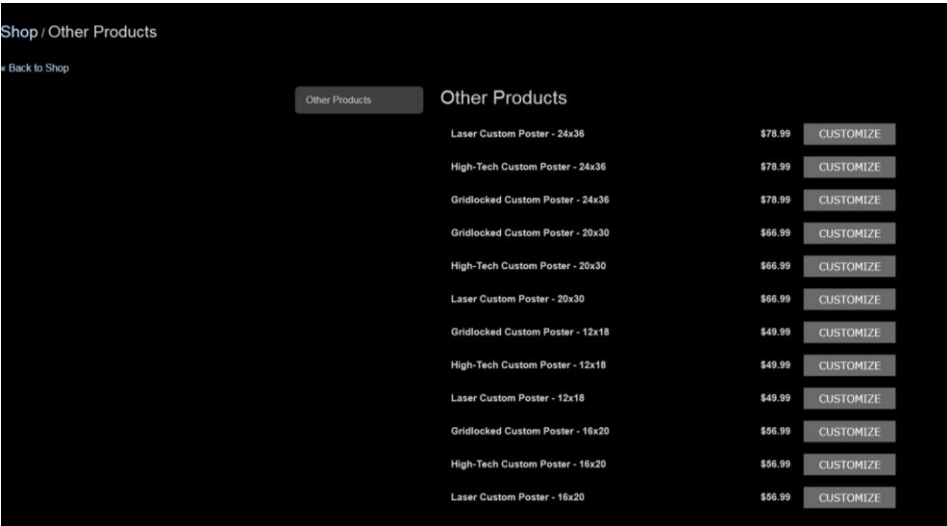

You will then be prompted to add your selected photos to the poster. At this point, you can add photos from your favorites or view "All" to select photos.

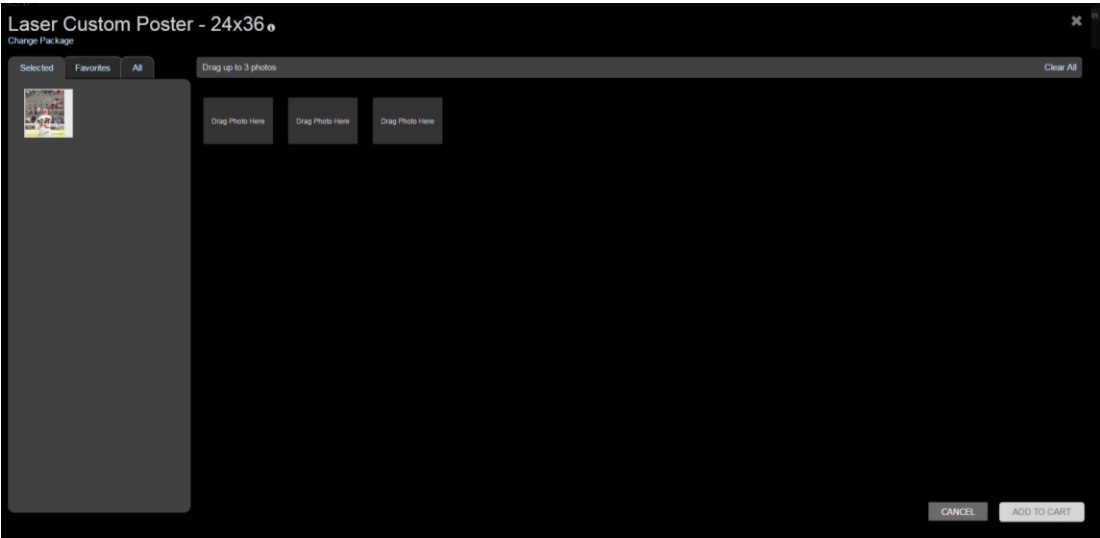

Once you've added the number of images required, click on "Add to Cart"

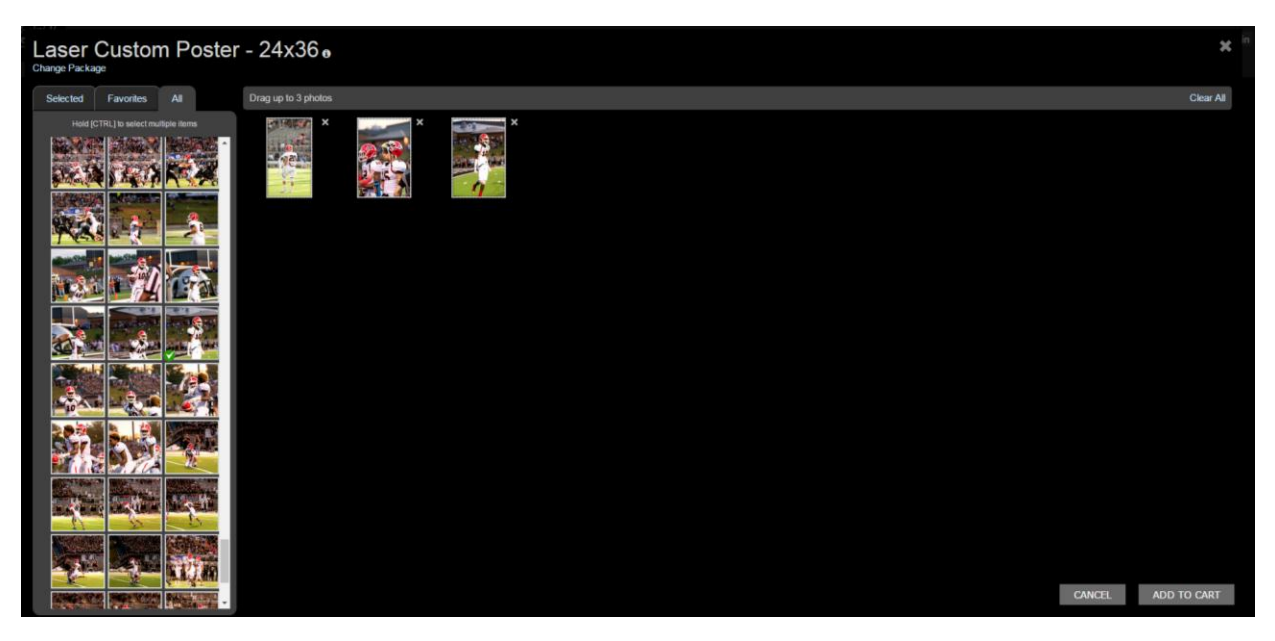

From there, continue shopping or View Cart to proceed to checkout. You can either "Register" to checkout or you can "Checkout as Guest"

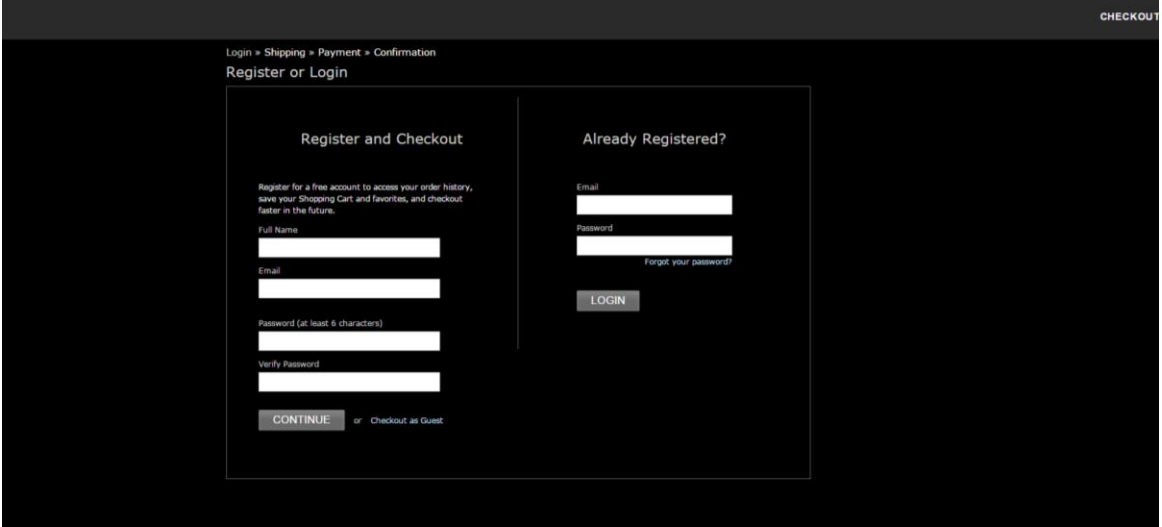

Follow the prompts for shipping and payment. Payment can be made with Credit Card or PayPal.

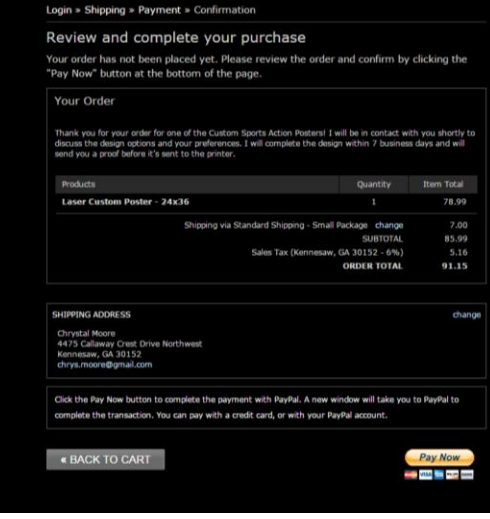

Once the order is placed, I will be in contact with you to discuss design options (colors, picture placement, etc.) and your preferences. I will complete the design within 7 business days and will send you a proof before it's sent to the printer.

If at any time you have questions or technical issues with the order process, please use the "Contact Me" feature on my website or email me at chrystalmoorephotography at gmail.com